## How to Connect your Rotating Clock Divider to your RCD Breakout

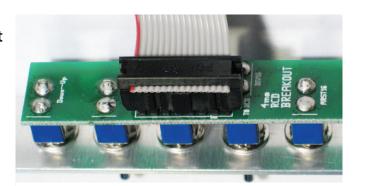

## Step 1: Connect cable to Breakout

The red stripe is up, towards the Down-Up and Gate-Trig switches

## Step 2 (for RCD PCB 1.0.2 and later):

The top 6 rows connect to the breakout header, and the bottom two rows are left hanging. Red stripe is up.

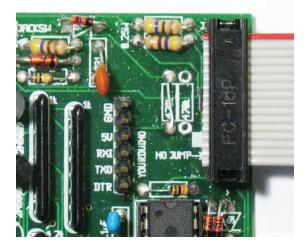

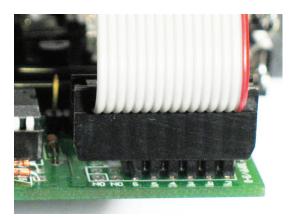

## Step 2 (for RCD PCB 1.0.1)

Pin 1 (Red Stripe/arrow) goes onto the rightmost "GND" pin of the YOURDUINO header.

The bottom 6 rows connect to the "SWITCH" header.

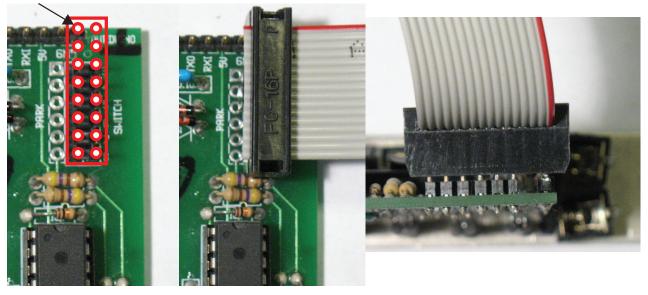